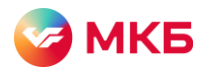

## **Заказ справки о наличии кредитной истории, ссудной задолженности, по качеству обслуживания долга**

1. Авторизуйтесь в системе "Ваш банк онлайн".

2. В разделе "Справки" выберите подраздел "Справка о ссудной задолженности".

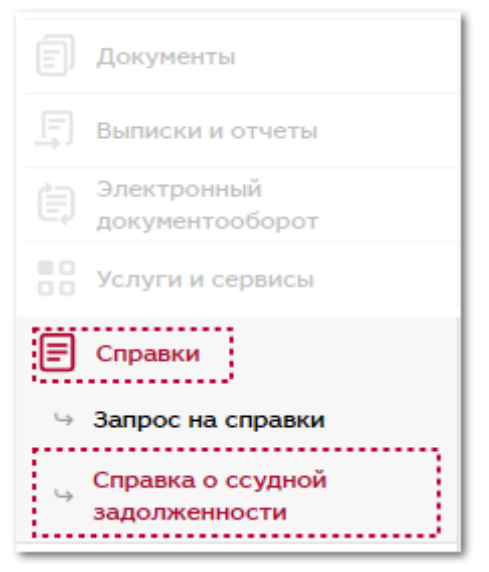

## 3. Нажмите "Создать новый документ".

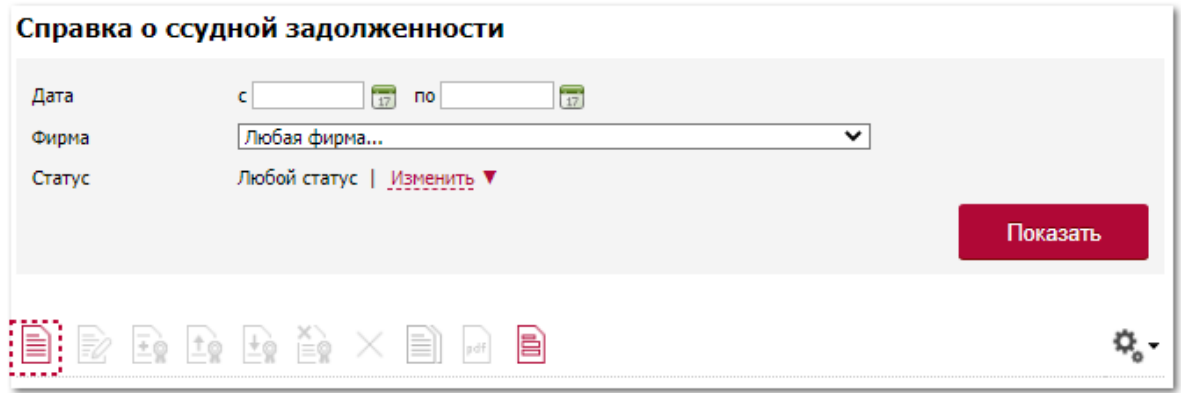

4. Последовательно заполните поля:

• Выберите наименование организации, по которой требуется справка;

- Выберите отделение выдачи справки;
- Выберите номер счета для списания комиссии;
- Укажите дату, по состоянию на которую необходима справка;
- Установите галочки напротив необходимых справок;
- Укажите количество экземпляров;
- Вы можете заполнить поле "Комментарий" при необходимости.

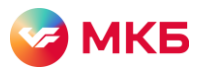

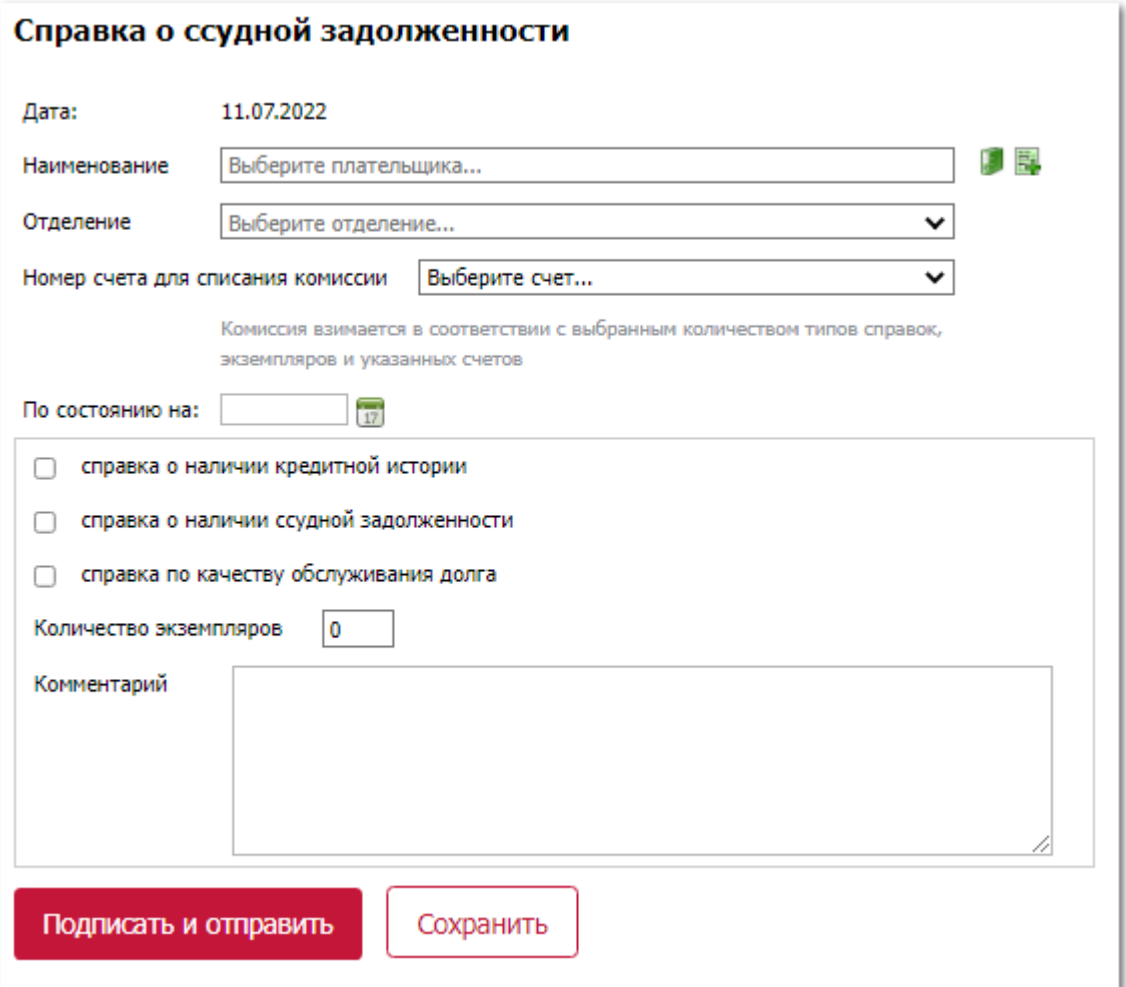

5. Нажмите "Подписать и отправить", чтобы отправить запрос на получение справки или "Сохранить", чтобы продолжить заполнение или осуществить отправку позже.

6. Отправленная в банк заявка получит статус "Принят по банк клиенту", сохраненная – статус "Новый".

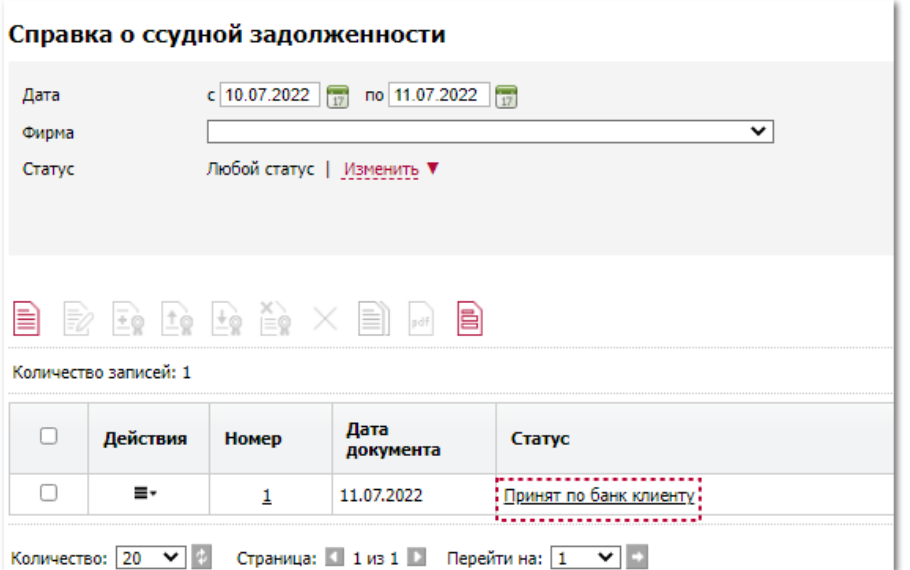

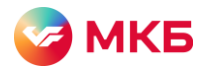

## 7. Принятая банком заявка получит статус "Принят банком к рассмотрению".

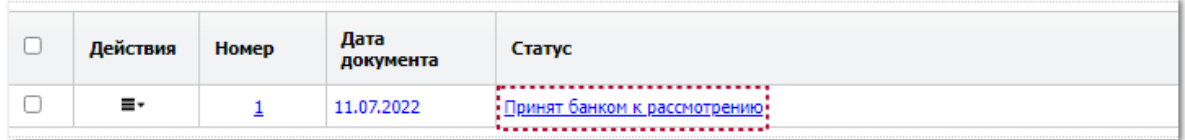

## 8. После обработки запроса банком вы получите уведомление о готовности справки, а заявка получает статус "В архиве".

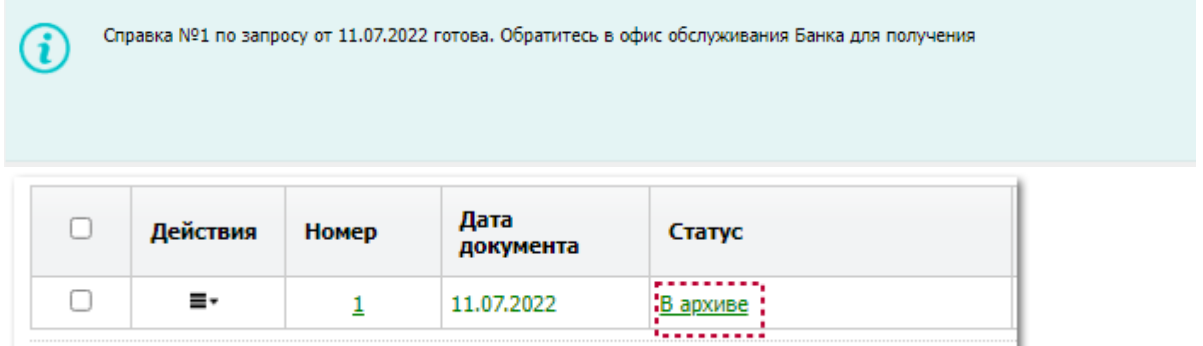

9. Готовую справку в электронном виде с печатью и подписью банка на документе вы можете скачать в разделе «Документы» – «Письма». Для получения бумажного экземпляра справки обратитесь в выбранное отделение банка.